# **Cerebral Palsy Society website**

## **How to check if your membership has expired**

**1. Go to [www.cerebralpalsy.org.nz,](http://www.cerebralpalsy.org.nz/) click on the Dashboard button and log in using your email address and password**

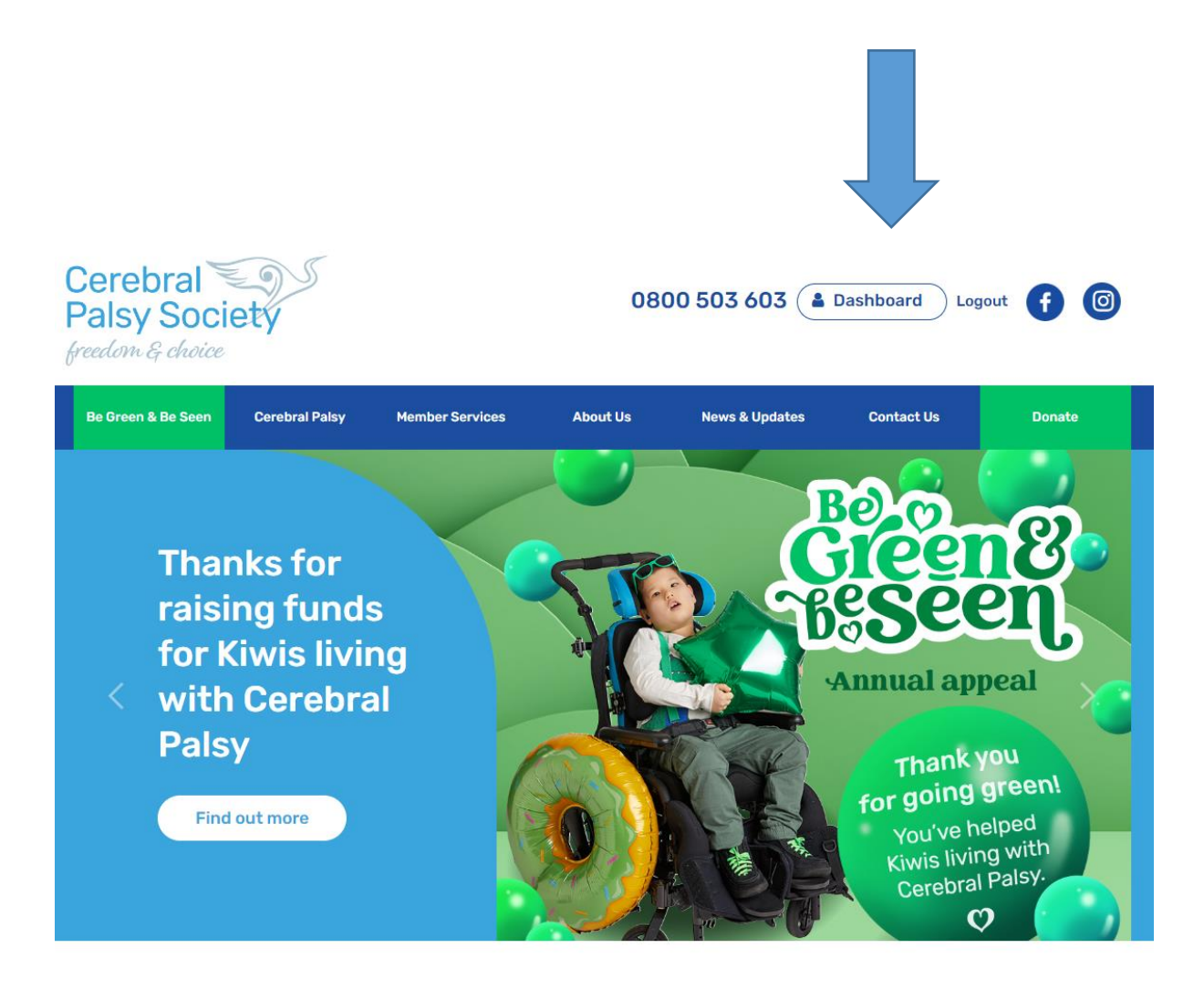

#### **2. Once logged in click on the large blue Dashboard button**

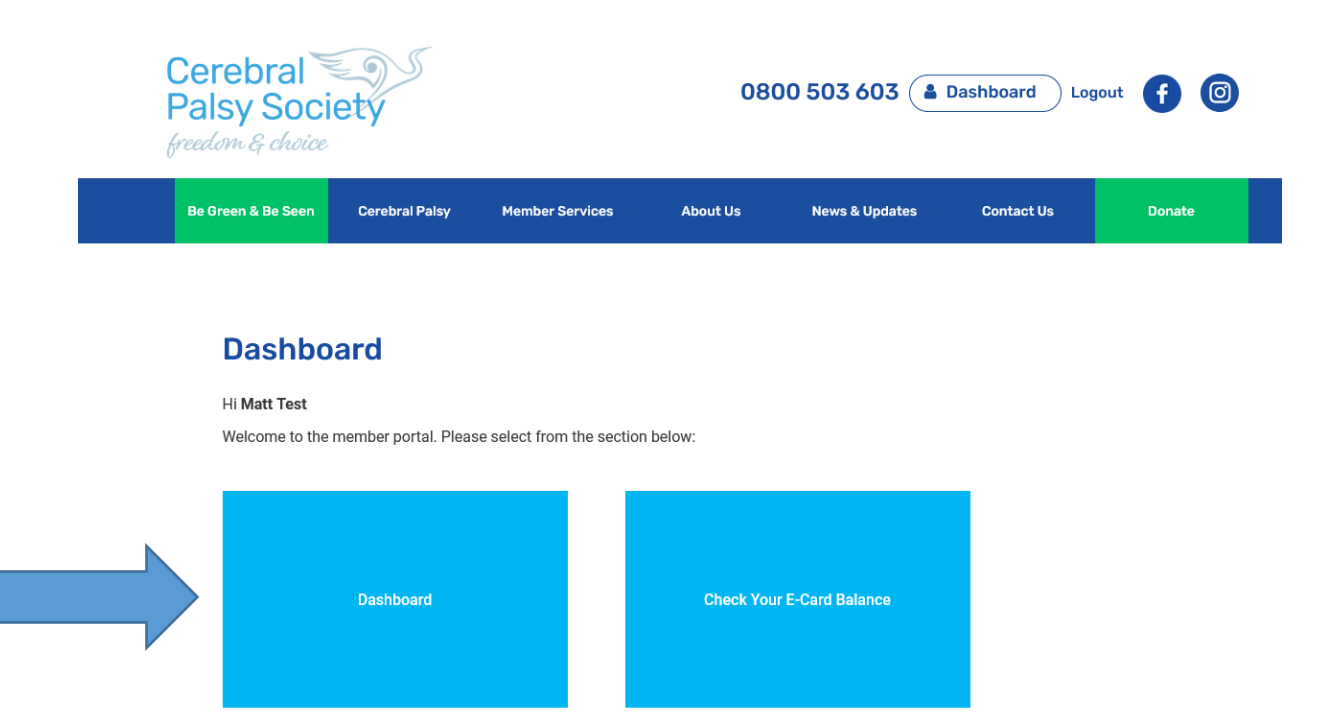

### **3. Click on the green Payments button**

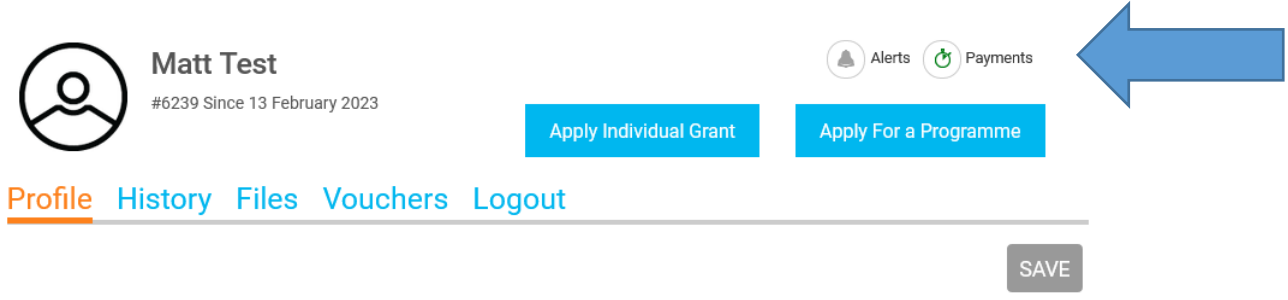

### **4. Click on Payment Plan**

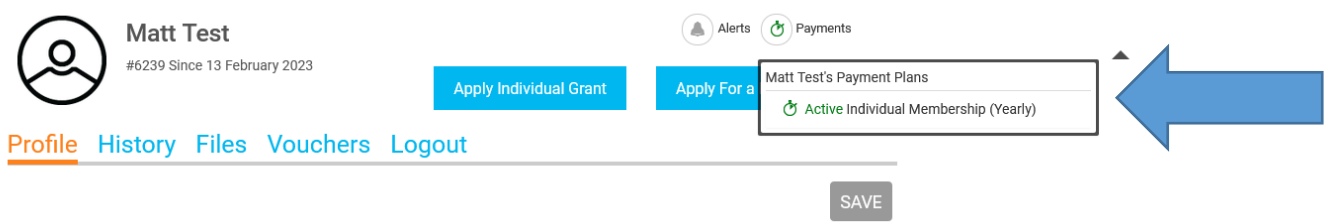

# **5. Look for "Next Payment Due" date**

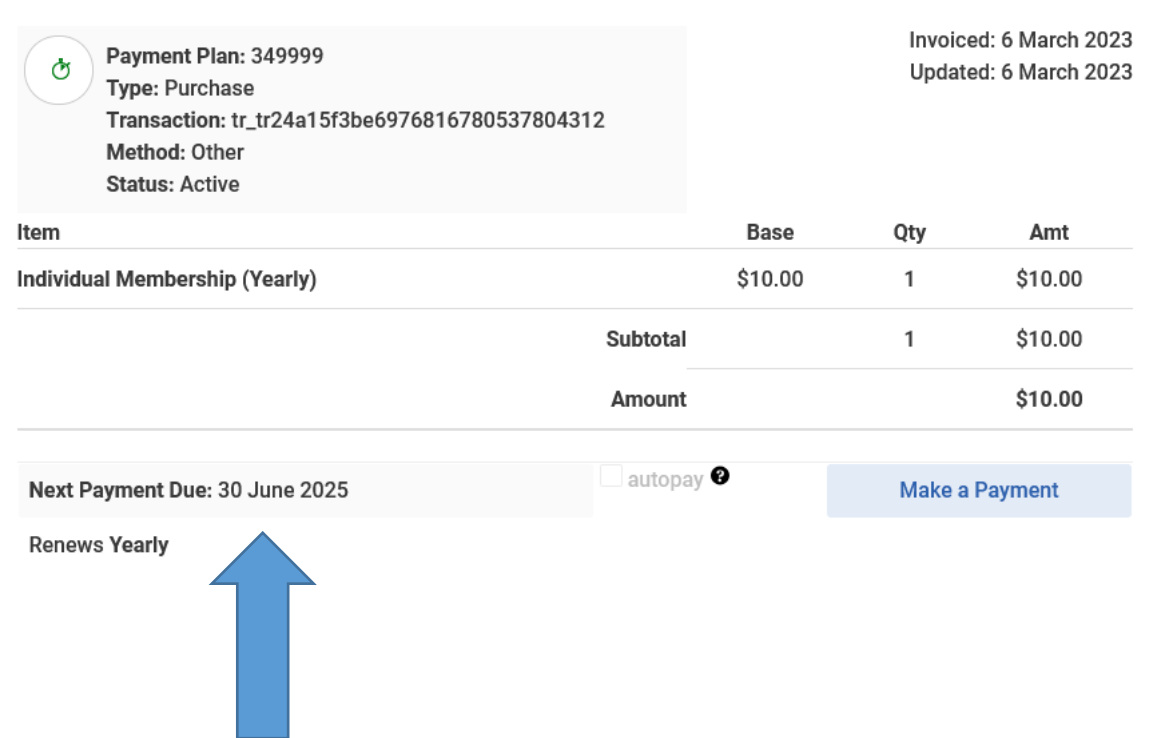